# **Anleitung zum Ausfüllen des Somnonetz-Portals**

## **1. Anmelden**

- a) https://www.somnonetz.de aufrufen
- b) Sie sind dann wie gewohnt auf der Homepage des Somnonetz-Portals und klicken bitte auf das Login-Feld

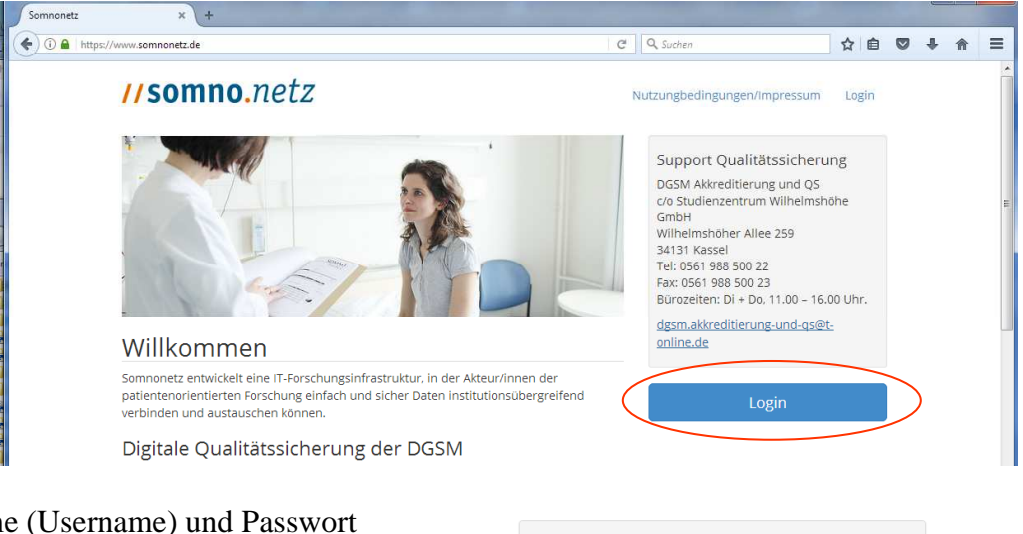

- c) Benutzername (Username) und Passwort eingeben, dann auf "Einloggen" klicken
- d) Sie sehen ohne weiteres Zutun die Deckblattübersicht Ihres eigenen Schlaflabors. Die Möglichkeit andere Labore zu sehen, besteht nicht.

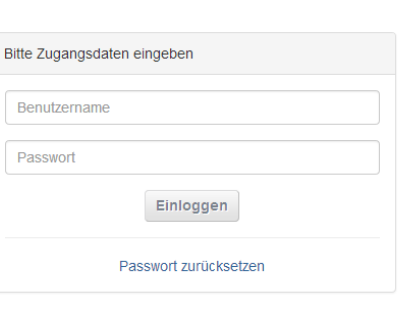

Sofern Sie Ihr Passwort vergessen haben, erhalten Sie ein neues an die bei uns hinterlegte Email-Adresse, wenn Sie "Passwort vergessen" aufrufen.

- Version vom 2.6.2017, 15:22:24
- 2. **Deckblattübersicht**: diese Seite dient nur der Übersicht über die vorhandenen und eingegebenen Daten. Sie können auf dieser Seite nichts eingeben, aber den Scroll-Balken rechts nutzen, um Daten zur Adresse, Leitungsfunktionen, Geräten und Personal zu sehen. So können Sie auf Anhieb sehen, was Sie auf den nachfolgenden Reitern ggf. aktualisieren müssen.

**ACHTUNG**: Erst **nach der Aktualisierung/Eingabe aller erforderlichen Daten** den Knopf "An die DGSM senden" drücken. Die dann von Ihnen eingegeben Daten verwenden wir für die Angaben zu Ihrem Labor auf der Homepage sowie zur Plausibilitätsprüfung. Bitte beachten Sie auch, dass wir für Ihr Labor den Reakkreditierungsprozess – unabhängig vom Ergebnis des peer-review-Verfahrens zur Prozessqualität – nur dann positiv anschließen können, wenn die Angaben im Somnonetz-Portal vollständig sind UND der Plausibilitätsprüfung genügen.

**TIPP:** Sie brauchen nicht alle Daten in einer Sitzung eingeben, die bereits eingegebenen Daten bleiben nach der Speicherung wie eingegeben bestehen. Dies gilt auch für Daten innerhalb einer Eingabeseite.

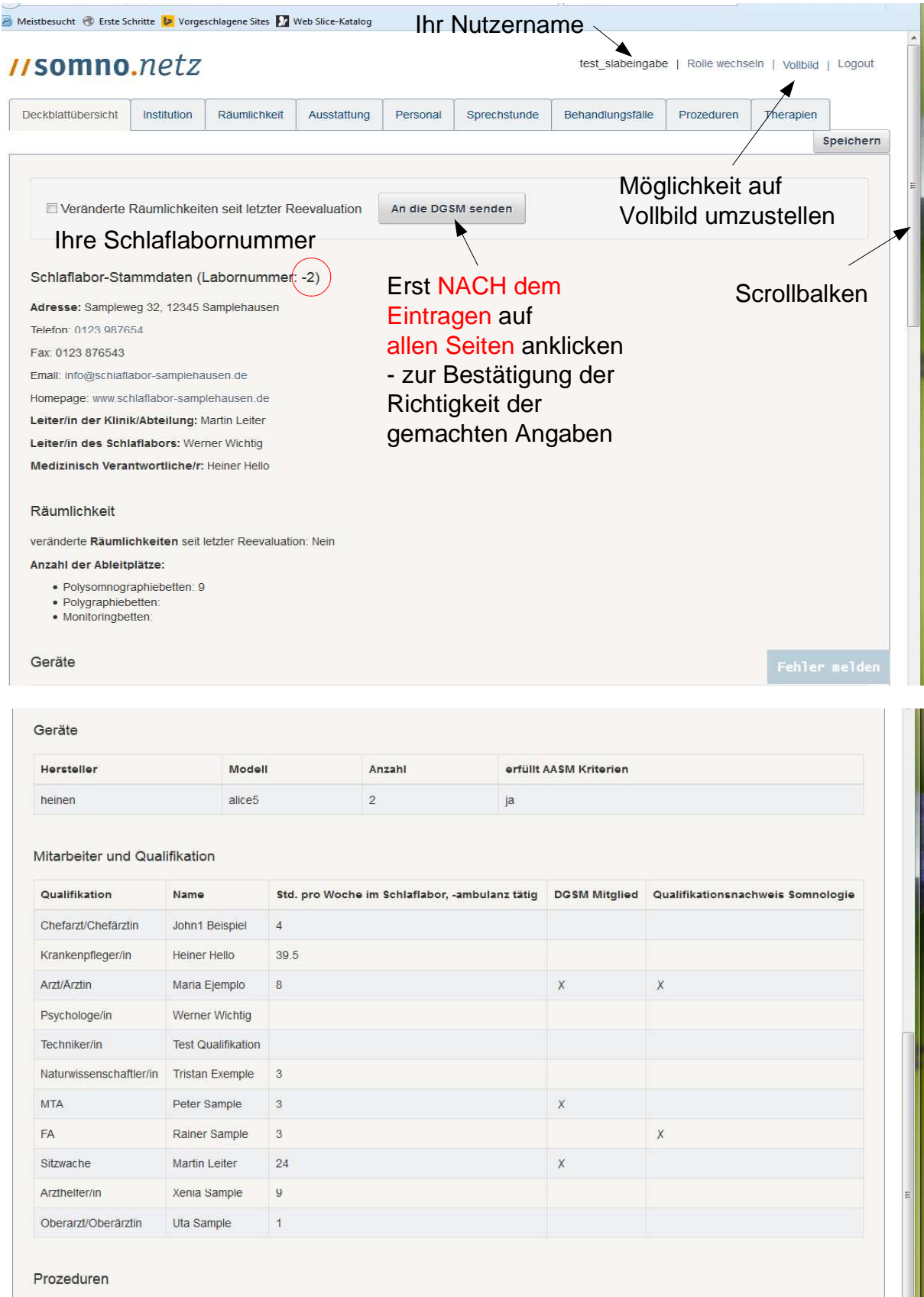

Angaben zu durchgeführten Messungen im letzten Kalenderjahr:

• Polysomnographien: 15<br>• Polygraphien: 15<br>• MSLTs: 2<br>• MWTs: 0

Fehler melden

3. **Institution**: hier haben Sie die Möglichkeit, Telefonnummern, Emailadressen und vor allem die Leitungsfunktionen zu aktualisieren.

Dies ist wichtig, da die im Somnonetz eingegeben Daten unverändert auf die Schlaflabor-Liste der DGSM-Homepage übernommen werden und wir auch nur diese Adressdaten für Anschreiben, Emails etc. der DGSM an die Labore verwenden.

Nach erfolgter Änderung: oben rechts "speichern"

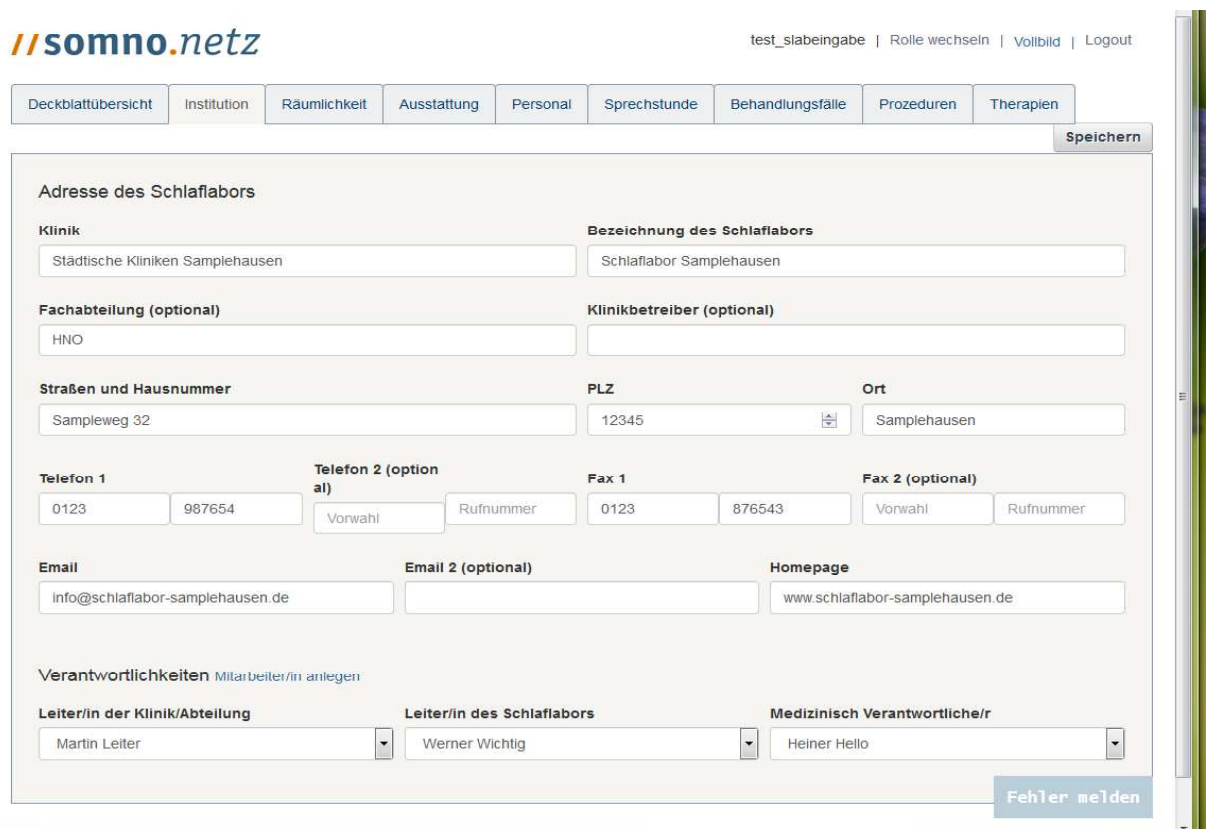

Wenn Sie die **Leitungsfunktionen** ändern wollen/müssen, können Sie Personen auswählen, wenn Sie auf den Pfeil-Button neben dem aktuellen Namen klicken. Es öffnet sich dann eine Namensliste, unter der Sie den Namen durch Anklicken auswählen. Sofern eine gänzlich neue Person Leitungsfunktionen übernimmt, müssen Sie diese Person erst unter "Personal" eingeben, da ja jede Person (außer ggf. dem Leiter der Klinik/Abtl.) auch im Schlaflabor tätig sein muss. Sie erreichen diese Funktion direkt, wenn Sie auf "Mitarbeiter anlegen" klicken.

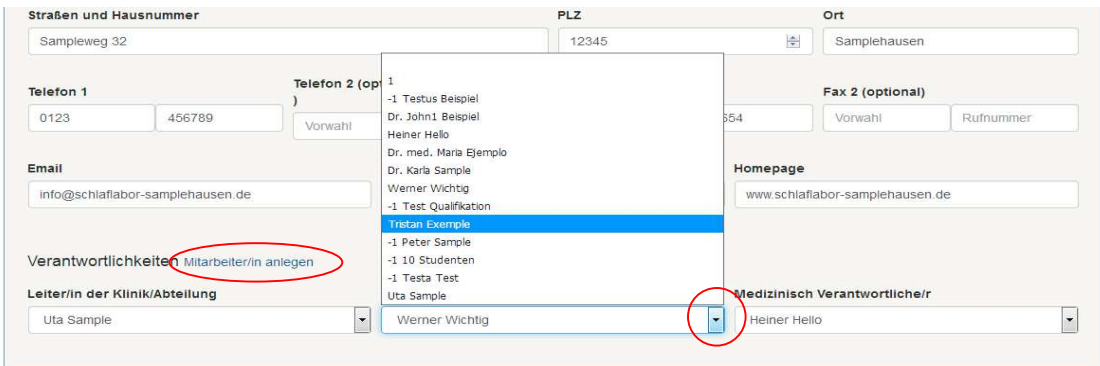

160000.000 17.0.0017.00:50:00

- 4. **Räumlichkeit**: Sofern Änderungen eingegeben werden, bitte abschließend Speichern (oben rechts)
- **a)** Hier geben Sie an, ob sich die Räumlichkeiten des Schlaflabors geändert haben. Wenn ja, machen Sie bitte nähere Angaben im Freitext-Feld und übersenden uns z.B. bei Erweiterungen oder Umzügen unaufgefordert einen aktuellen Raumplan mit Angabe Ihrer Schlaflabor-Nummer an die angegebene Adresse.

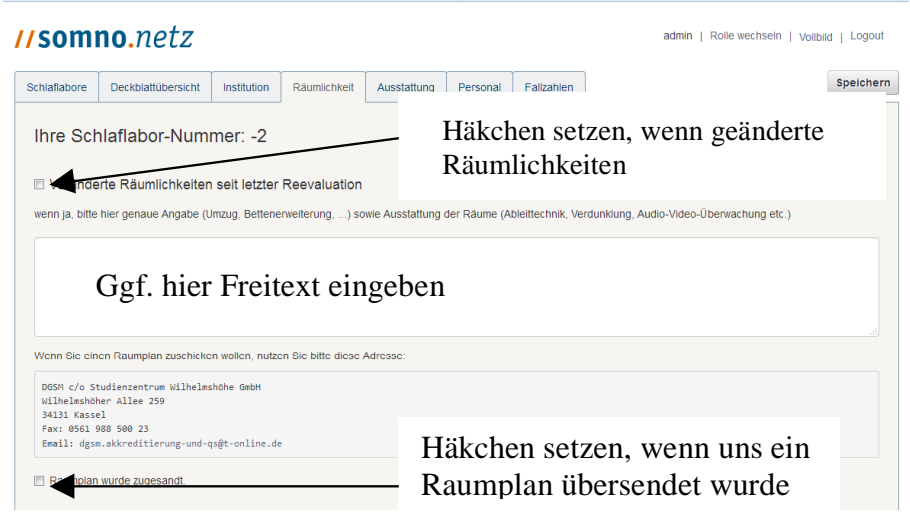

*b)* Bitte geben Sie die aktuelle Anzahl an Polysomnographie-, Polygraphie- und Monitoringbetten an. Sie können die Anzahl frei eingeben oder die hoch-/runter-Pfeile neben dem entsprechenden Feld benutzen. Polysomnographie-Betten müssen sich im Schlaflabor befinden, Polygraphie- und Monitoringbetten können sich ggf. auch auf anderen Stationen befinden, wobei nur solche Betten berücksichtigt werden sollen, die über das Schlaflabor im Sinne von Indikation/Verkabelung/Auswertung u.ä. betreut werden *– unabhängig von dem Abrechnungsmodus..*

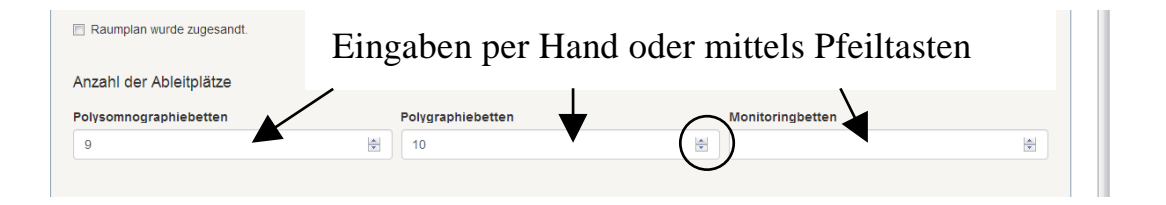

5. **Ausstattung**: Sofern Änderungen eingegeben werden, bitte abschließend Speichern (oben rechts)

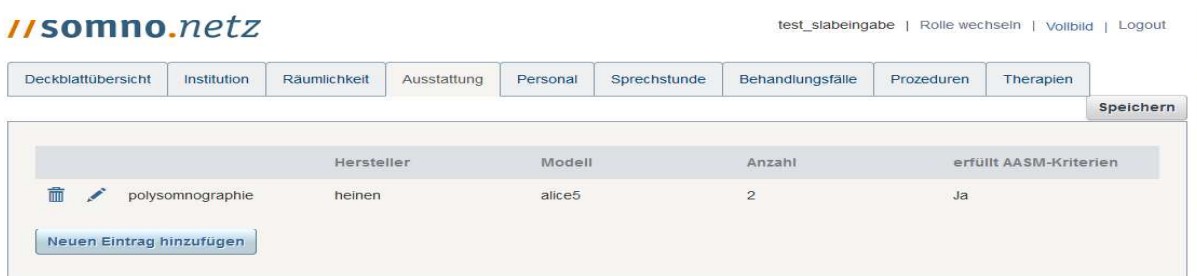

Wenn Sie bereits enthaltene Eintragungen löschen oder ändern wollen, benutzen Sie die Symbole links neben dem eingetragenen Gerät. Das Anklicken des "Mülleimers" löscht die Zeile vollständig, mit dem Klicken auf das Symbol "Stift" oder mit einem Doppelklick in die Zeile, können Sie die bisherigen Angaben frei ändern.

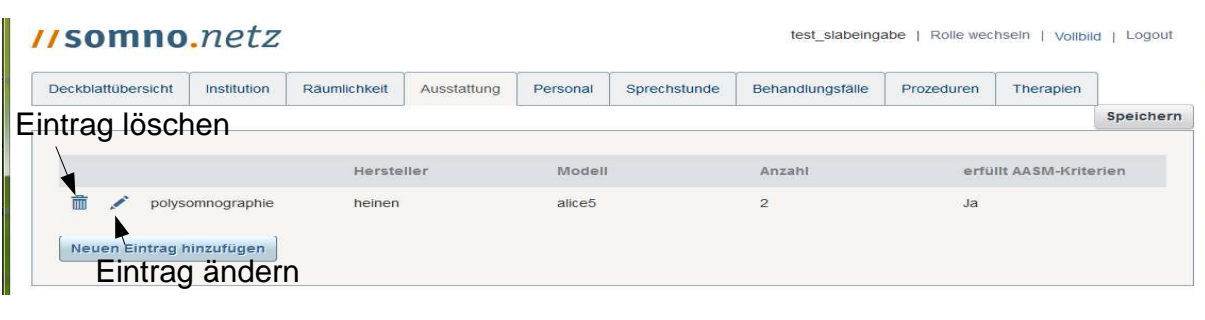

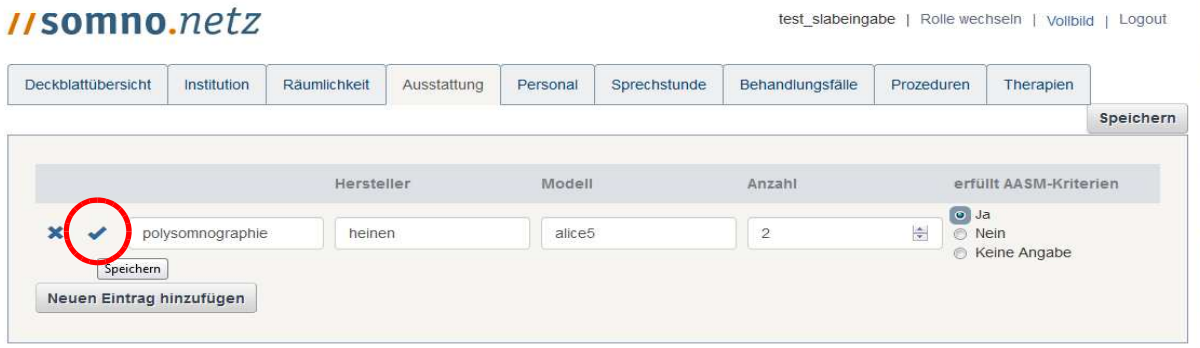

## **Nach der Änderung/Neueintrag müssen Sie unbedingt die gemachte Angabe pro Zeile sofort speichern, indem Sie links neben dem Eintrag das Häkchen anklicken.**

Wenn Sie weitere Geräte hinzufügen wollen, klicken Sie auf "Neuen Eintrag hinzufügen". Es öffnet sich dann eine neue Zeile; Sie haben die Möglichkeit mit einem Mausklick (rechts oder links) zunächst zwischen einem Eintrag für ein Polysomnographie- oder ein Polygraphiegerät (oder Sonstiges) auszuwählen.

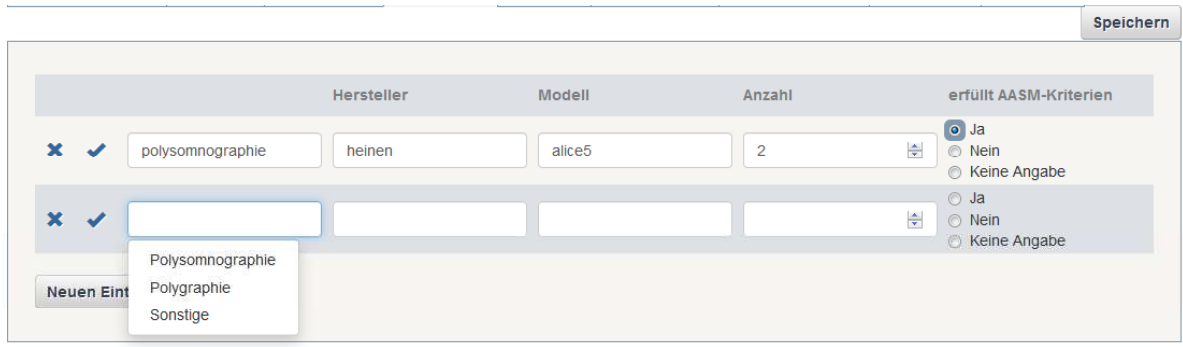

Danach bieten sich dann weitere Auswahlmöglichkeiten je nach Feld (dazu in das Feld klicken), wobei auch immer Freitext möglich ist.

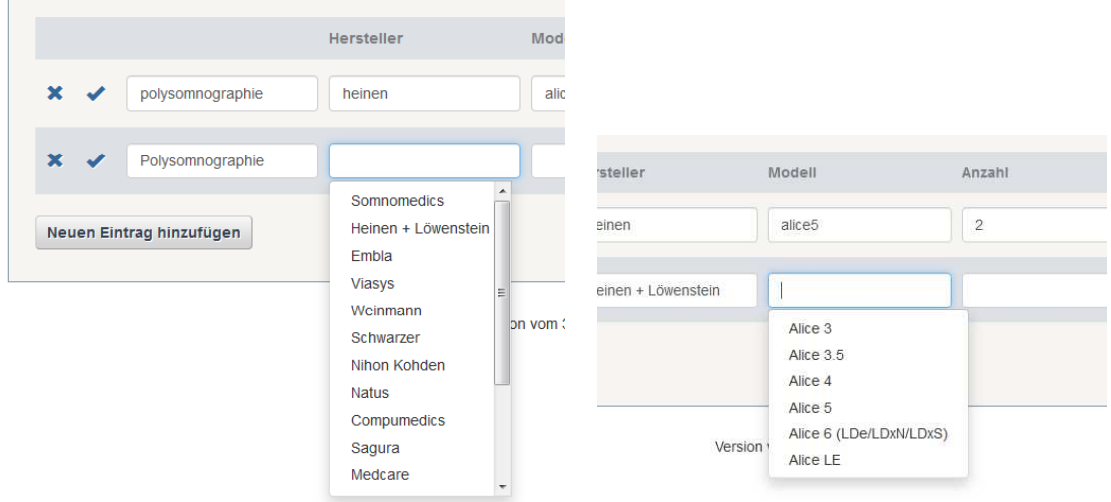

an sonstigen Ausstattungen wird das Vorhandensein zusätzliche Systeme (wie Kapnometrie, Langzeit-EEG, transcutane CO2-Messung, Quisi etc), von Vigilanztest, Aktometrien erfragt. Auch dazu öffnen sich bei einem Klick in die verschiedenen Felder jeweilige Auswahlmöglichkeit.

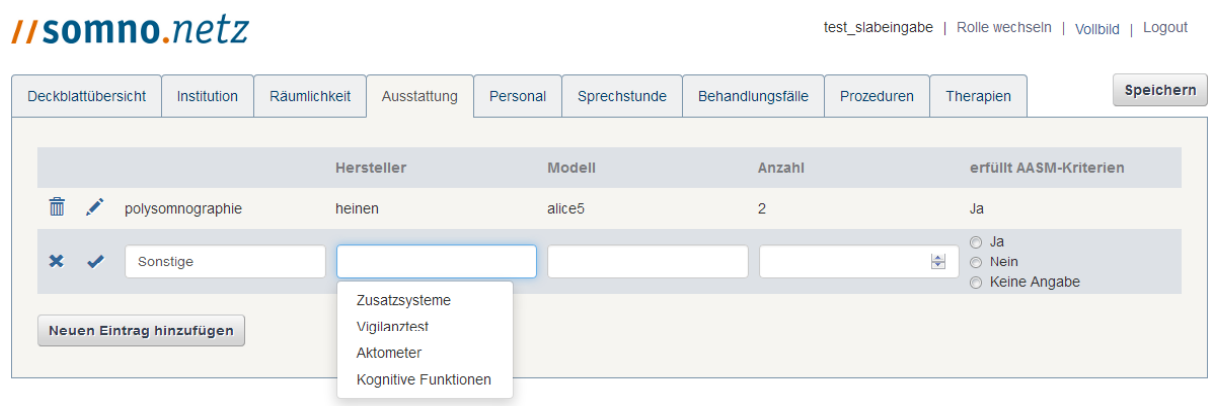

Version vom 2.6.2017, 15:22:24

6. **Personal**: Die Löschung oder Änderung von Mitarbeitern erfolgt prinzipiell genauso wie unter der Seite "Ausstattung" beschrieben: Das Symbol "Mülleimer" löscht die Zeile, das Symbol "Stift" öffnet die Überarbeitung des Eintrags.

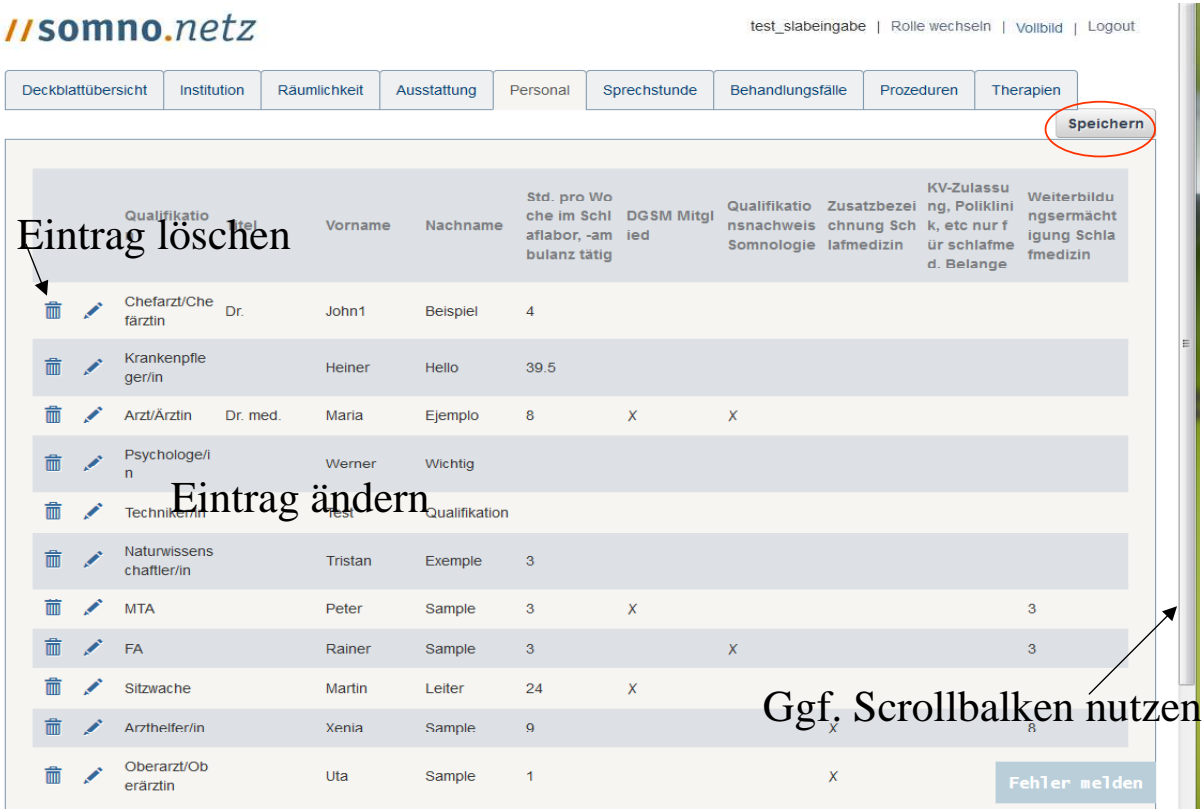

Wenn Sie Angaben ändern bzw. einen neuen Mitarbeiter eintragen öffnet sich im Feld "Qualifikation" eine Auswahlliste, die Sie benutzen können. Damit die DGSM einen Überblick erhält, wie sich den Zusatzbezeichnungen, KV-Zulassungen, Weiterbildungsermächtigungen etc in DGSM-Laboren verteilen, machen Sie hierzu unbedingt Angaben für die jeweiligen Mitarbeiter. Sitzwachen können entweder als einzelne Personen eingegeben werden, oder aber als Gesamtpool, indem Sie z.B. unter Vornamen die Anzahl der Sitzwachen und unter Nachnamen z.B. Studenten eingeben. **Nach der Änderung/Neueingabe müssen Sie unbedingt die gemachte Angabe pro Zeile sofort speichern, indem Sie links neben dem Eintrag das Häkchen anklicken.**

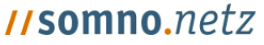

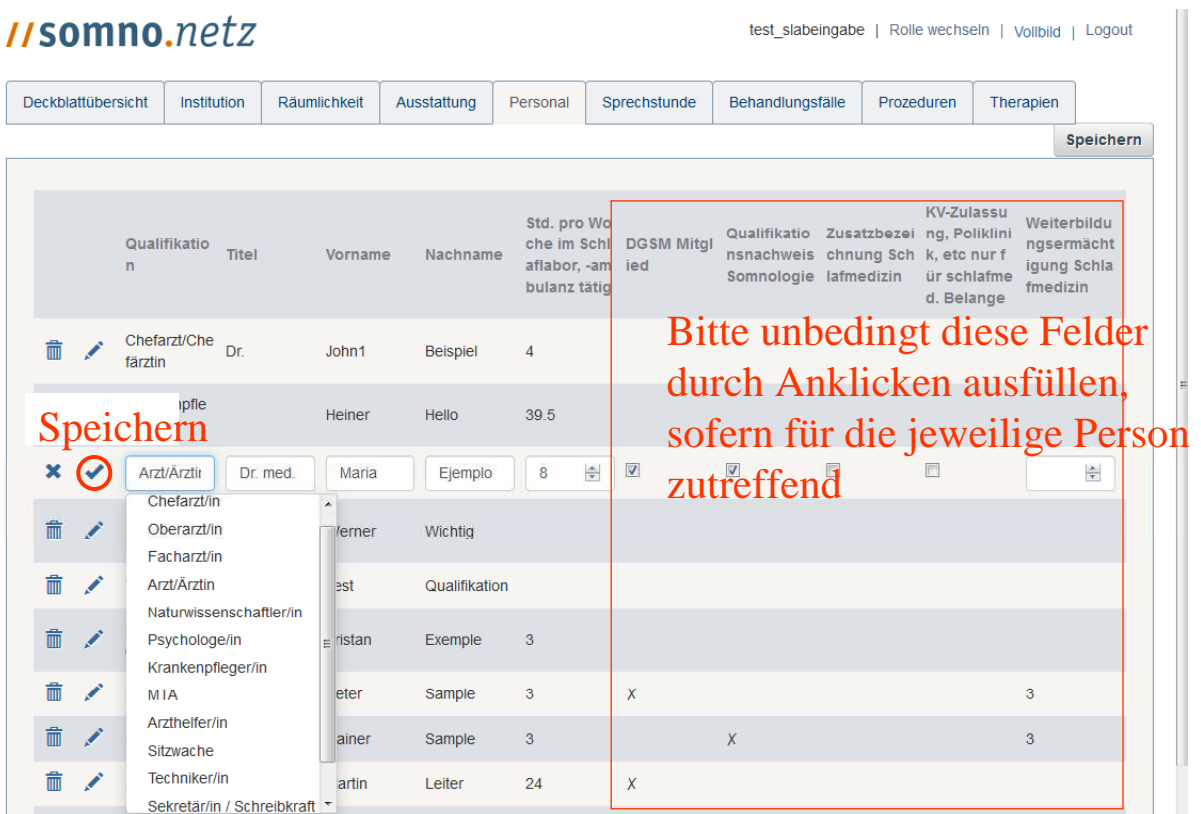

Wenn Sie einen neuen Mitarbeiter eintragen wollen, müssen Sie ggf. erst mit dem Scrollbalken auf der rechten Seite auf der Seite ganz bis nach unten gehen.  $\mathbf{u}$ 

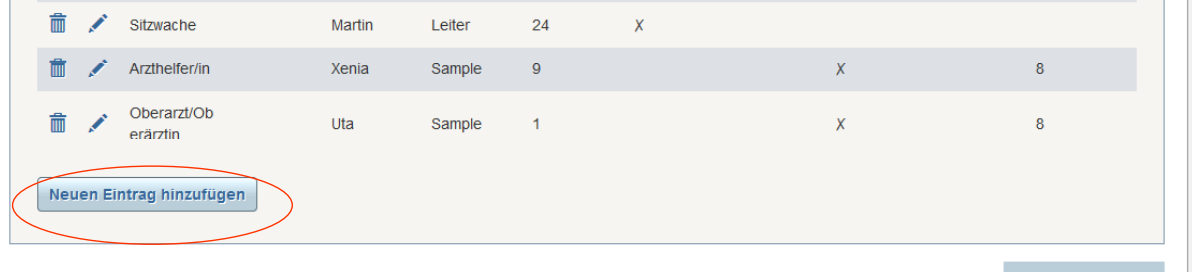

Version vom 31.5.2017, 16:35:54

Fehler melden

7. **Sprechstunde**: Hier wird gefragt, ob in Ihrem Labor/Ihrer Einrichtung eine **schlafspezifische** Sprechstunde besteht. Es ist damit NICHT gemeint, ob z.B. Polysomnographien ambulant abgerechnet werden. Sofern eine schlafspezifische Sprechstunde besteht, setzen Sie bitte das entsprechende Häkchen und geben Sie die jeweilige **Anzahl der Fälle pro Jahr** für die jeweils zutreffende Form an. Sie können die Zahlen direkt eingeben oder die Pfeiltasten an rechten Rand des jeweiligen Feldes benutzen. Bei Spezial-/Sonderambulanzen machen Sie bitte dazu Angaben im Freitextfeld unten. Anschließend speichern Sie bitte rechts oben ab.

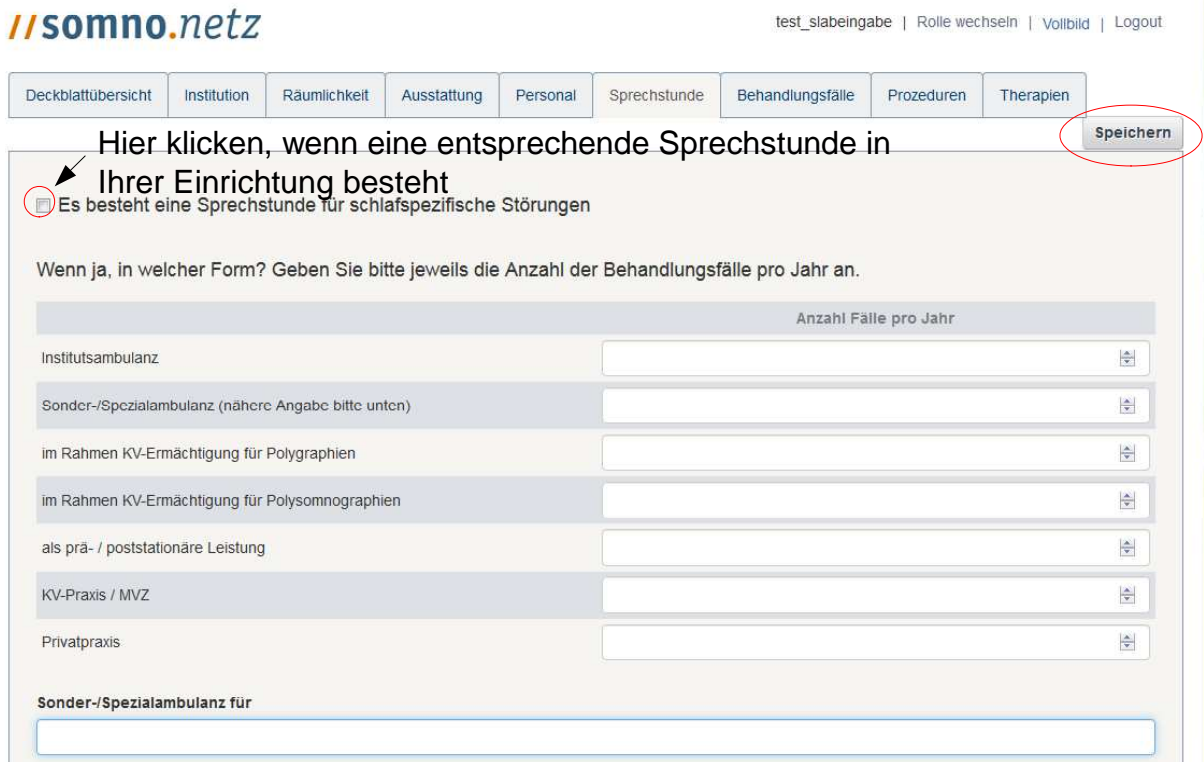

8. **Behandlungsfälle**: Hier fragen wir nach der Anzahl der Patienten pro Jahr, die direkt im Schlaflabor eine überwachte Polygraphie (nach Stufe 3 der BUB-Richtlinie) oder eine Polysomnographie durchlaufen. Dazu geben Sie bitte auf der linken Hälfte der Seite die Anzahl der Fälle **pro Hauptdiagnose** an. Auf der rechten Seite tragen Sie bitte ein, wie viele Fälle pro Jahr mit welchen **Abrechnungsmodus** abgerechnet werden – getrennt nach Polygraphien (Stufe 3 BUB) und Polysomnographien. Bitte berücksichtigen Sie nur solche Fälle, die direkt im Schlaflabor diagnostiziert oder therapiert werden und rechnen Sie auch die Therapiekontrollen mit ein. Wieder können Sie die Zahlen direkt eintragen oder die Pfeiltasten benutzen. Anschließend bitte abspeichern.

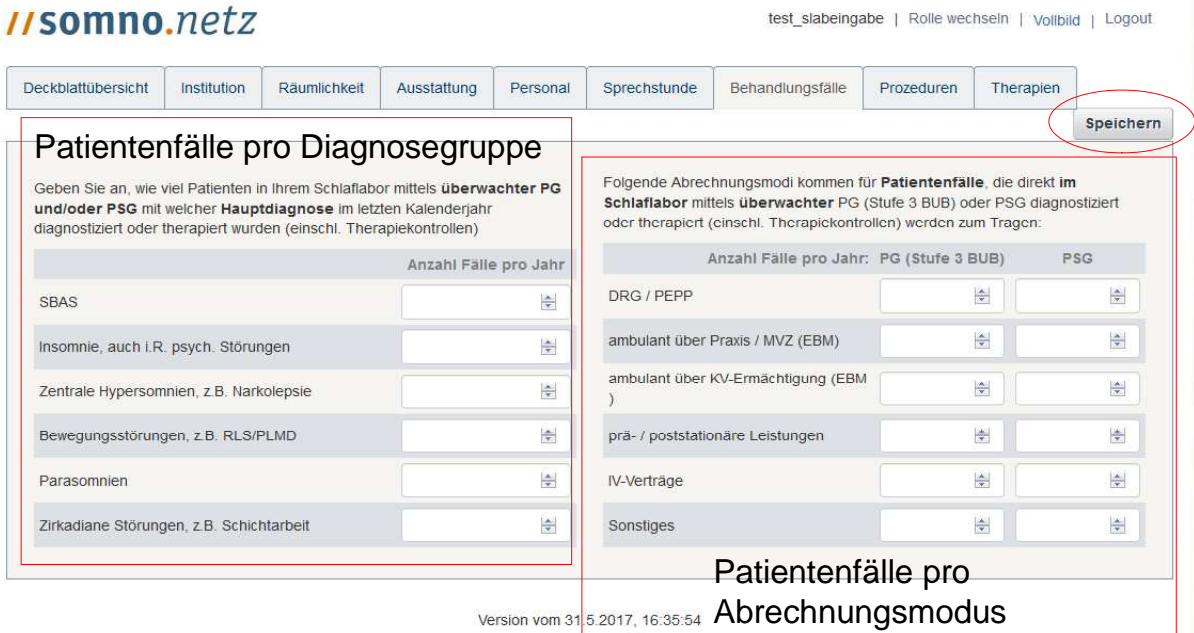

- 9. **Prozeduren**: Diese Seite ist quasi 3-geteilt.
- **a)** Oben auf der Seite geben Sie bitte zunächst die **Anzahl der durchgeführten Messungen pro Jahr im Schlaflabor** an – getrennt nach Polysomnographien, Polygraphien (Stufe 3 BUB), Monitoring (weniger Kanäle als PG), MSLTs und MWTs.

倍

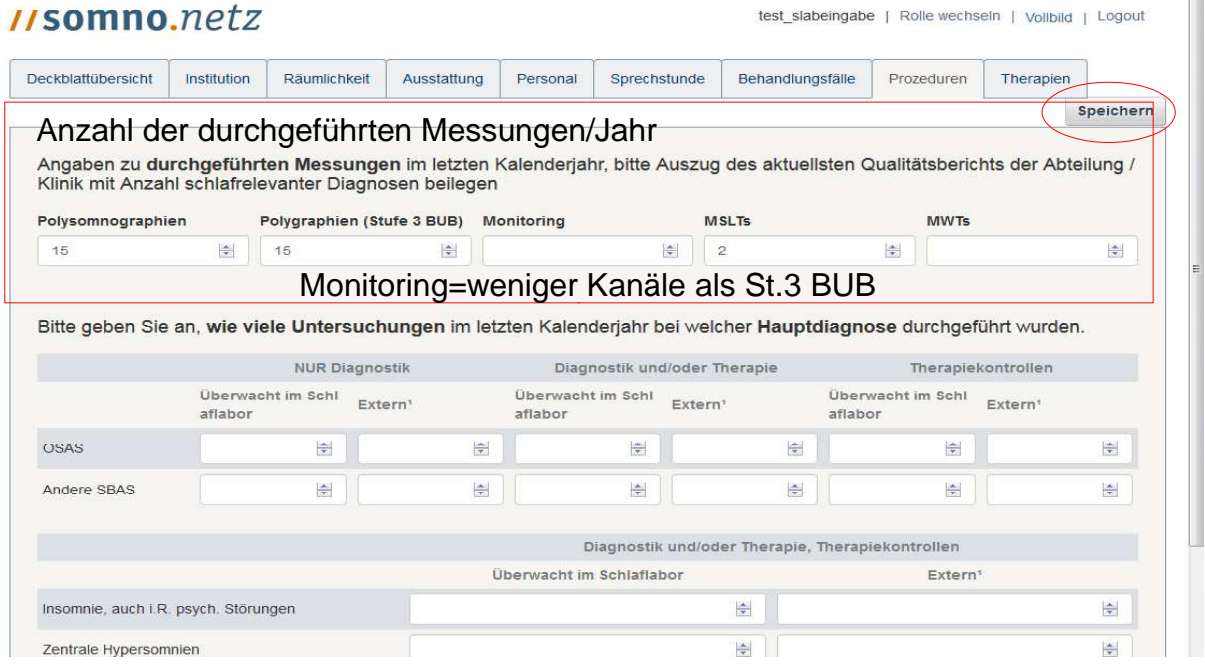

**b)** Im zweiten Teil der Seite fragen wir nach der Anzahl der **Untersuchungen** (Messungen) pro Jahr, die pro Hauptdiagnose durchgeführt worden sind. Hierfür werden alle gemachten Untersuchungen (Polysomnographien, Polygraphien und Monitoring) pro Hauptdiagnose gemeinsam erfasst. Jedoch wird jeweils getrennt erhoben, ob die Untersuchungen direkt im Schlaflabor überwacht worden sind **oder** extern – also z.B. auf Station oder bei den Patienten zu Hause – durchgeführt wurden. Im unteren Teil dieses Bereichs geben Sie für die Diagnosegruppen Insomnie, Bewegungsstörungen etc. jeweils die Anzahlen für Diagnostik, Therapie und Therapiekontrollen zusammen an. Im oberen Teil werden die Angaben für die schlafbezogenen Atmungsstörungen getrennt für NUR Diagnostik (d. h. ohne Therapie), Diagnostik UND/ODER Therapie (d. h. z.B. 1 Nacht Diagnostik und 1 Nacht Therapie oder z.B. 2 Nächte Therapie) und für Therapiekontrollen getrennt erfasst.

#### **Anzahl der Untersuchungen pro Diagnose**<br>Bitte geben Sie an, wie viele Untersuchungen im letzten Kalenderjahr bei welcher Hauptdiagnose durchgeführt wurden. **NUR Diagnostik** Diagnostik und/oder Therapie Therapiekontrollen <u>Uberwacht im Schleitern</u> Überwacht im Schl Überwacht im Schl Extern Extern aflabor aflabor aflabor OSAS  $\frac{\Delta}{\Psi}$  $\frac{\Delta}{2}$  $\frac{|\mathbf{A}|}{|\mathbf{v}|}$  $\frac{\left|\mathbf{A}\right|}{\mathbf{v}}$  $\frac{\Delta}{\Psi}$  $\frac{\Delta}{2}$ Andere SBAS  $\frac{\Delta}{\sqrt{2}}$  $\triangleq$  $\Rightarrow$ 圖  $\div$  $\div$  $\text{Extern} = \text{z.B.}$  auf Station, in häuslicher Umgebung dioder Therapie, Therapiekontrollen Extern Insomnie, auch i.R. psych. Störungen  $\frac{\Delta}{\Psi}$  $\frac{\Delta}{2}$  $\Rightarrow$ Zentrale Hypersomnien  $\frac{4}{7}$ Bewegungsstörungen  $\div$  $\div$ Parasomnien  $\Rightarrow$  $\div$ Zirkadiane Schlaf-Wach-Rhythmusstörungen  $\frac{|\mathbf{x}|}{|\mathbf{x}|}$  $\frac{\Delta}{2}$

### **Beispiel:**

Von 350 Patienten mit der Diagnose OSAS wurde bei 40 Pat. über jeweils 2 Nächte eine PSG-Diagnostik durchgeführt, bei 30 Pat. eine Diagnostik-PG (je 1 Nacht) zu Hause; diese 70 Pat. erhielten keine weitere Therapie. Bei 100 Pat. wurde eine PG(1 Nacht) zu Hause durchgeführt und davon hielten 60 eine PAP-Einleitung über je 1 Nacht im Schlaflabor, 40 über 2 Nächte. Weitere 140 Pat. durchliefen 1 Diagnostiknacht im Schlaflabor, wovon 120 direkt im Anschluss oder später eine PAP-Therapie im Schlaflabor über je 1 Nacht erhielten, 20 über 2 Nächte. Bei weiteren 15 Pat erfolgte eine Therapiekontrolle (je 1 Nacht) im Schlaflabor, bei 10 mittels PG zu Hause; bei 15 Pat. erfolgte eine PAP-Einleitung auf Station über je 1 Nacht.

Diese Zahlen führen zu folgenden Eintragungen:

- a) NUR Diagnostik: im Schlaflabor n=  $80$  (2x40 PSG), extern n=30 (PG)
- b) Diagnostik und/oder Therapie: Schlaflabor:  $n = 60$  x 1 Nacht PAP + 40 x 2 Nächte PAP + 140 x 1 Diagnostiknacht  $+ 120$  x 1 Nacht PAP  $+ 20$  x 2 Nächte PAP  $= 60 + 80 + 140 + 120 + 40 = 440$ Extern:  $100 (PG) + 15 (PAP)$  auf Station) = 115
- c) Therapiekontrollen: Schlaflabor: 15 (PG oder PSG) Extern: 10 (PG)

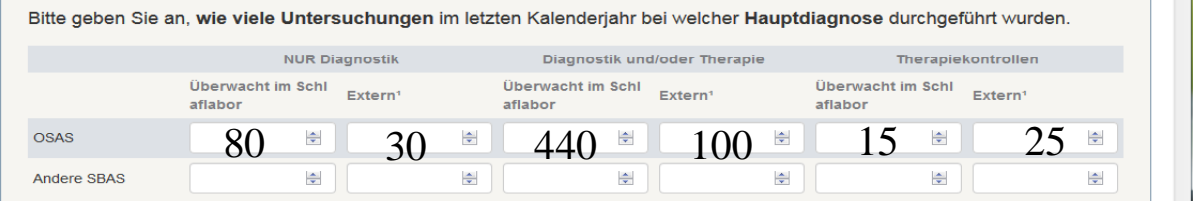

**c)** Ganz unten auf der Seite (ggf. Scrollbalken nutzen) geben Sie bitte noch die aktuellen **Wartezeiten** in MONATEN an, getrennt nach Diagnostik, Therapie und Notfälle (in Wochen).

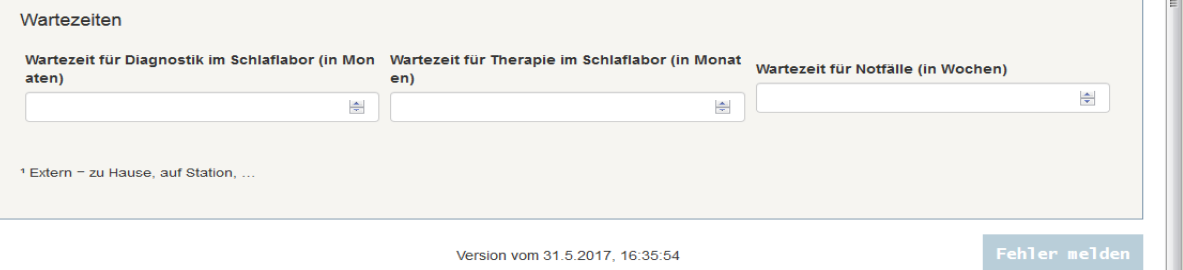

Anschließend **speichern** Sie bitte alle Angaben ganz oben rechts auf der Seite (ggf. erneut Scrollbalken benutzen).

### 10. **Therapien**: Hier fragen wir nach den **durchgeführten** Therapien/Verordnungen pro Jahr in Ihrem Labor.

Dazu geben Sie bitte im oberen Teil die Anzahlen für mögliche Therapien bei schlafbezogenen Atmungsstörungen an. Gemeint sind Therapien, die tatsächlich entweder direkt von Ihrem Labor verordnet wurden (z.B. Ernährungstherapie, HNO-OP, Schiene) UND deren Ergebnis in Ihrem Labor kontrolliert wurde (getrennt nach Polysomnographie und anderen Messverfahren) sowie Therapien, die direkt von Ihnen **im Schlaflabor** durchgeführt wurden (z.B. PAP-Einstellungen). Therapien, die z.B. zu Hause kontrolliert wurden oder z.B. PAP-Einstellungen, die auf Station durchgeführt wurden, sind NICHT einzugeben.

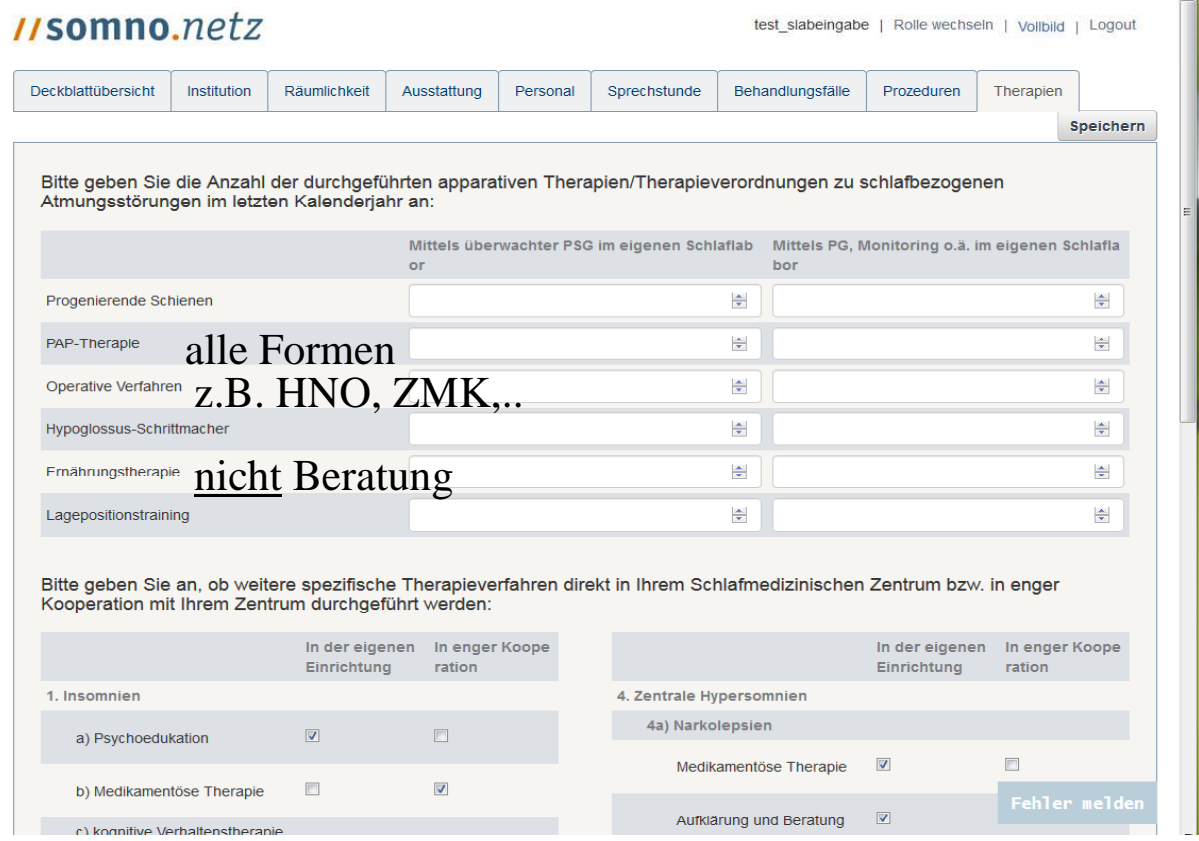

Im unteren Teil der Seite fragen wir nach spezifischen Therapieverfahren bei anderen Schlafstörungen. Bitte geben Sie durch entsprechendes Anklicken an, ob diese Verfahren in Ihrer Einrichtung selbst oder in enger Kooperation mit Ihrem Schlaflabor in einer anderen Einrichtung durchgeführt werden. "Enge Kooperation" meint NICHT eine Therapieempfehlung, sondern vielmehr einen patientenspezifischen Austausch zwischen Ihrer und der durchführenden Einrichtung für den jeweiligen Einzelfall.

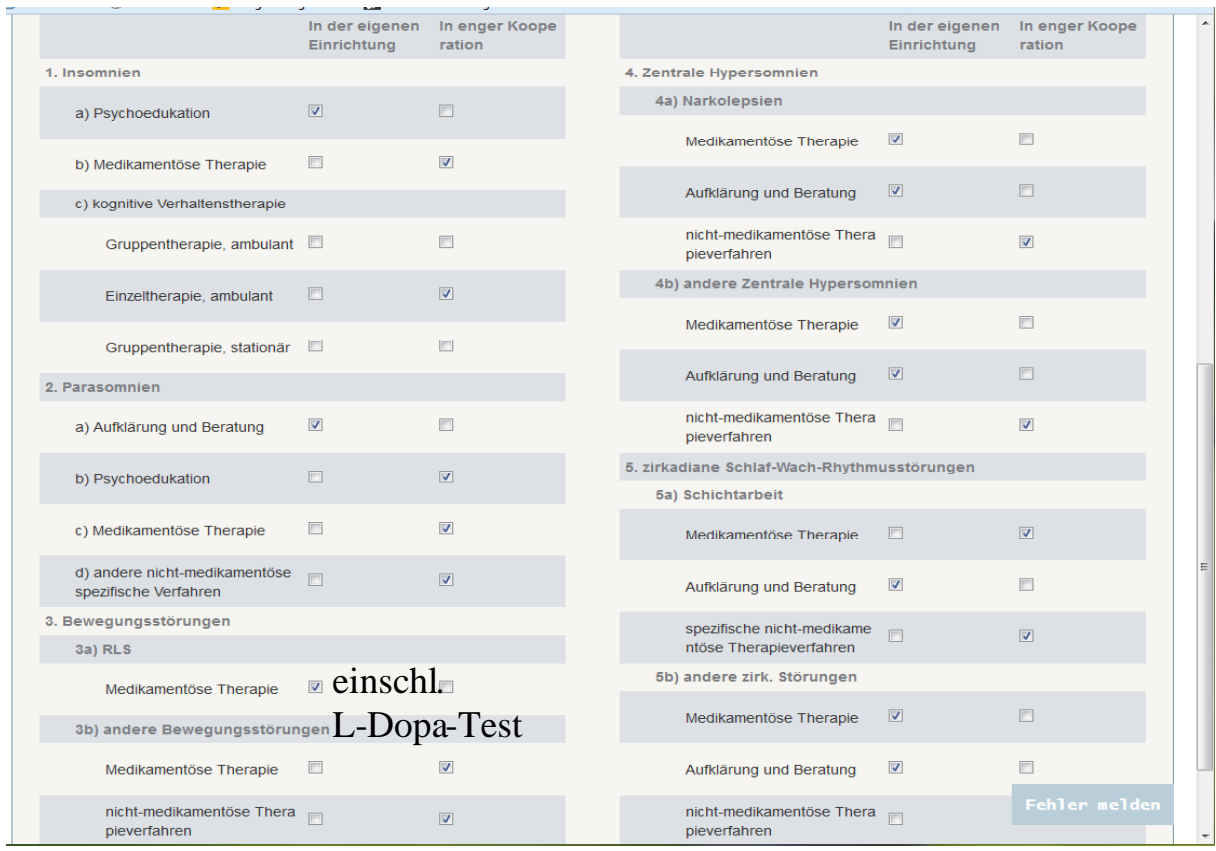

Anschließend **speichern** Sie bitte alle Angaben ganz oben rechts auf der Seite (ggf. erneut Scrollbalken benutzen).